令 和 5 年 7 月 2 4 日 千葉県香取地域振興事務所 電話 0478-54-1311

## ☆☆デジタルスタンプラリーの遊び方☆☆

①専用 QR コードを読み取ると以下のページにつながります。

②利用者登録を行い、簡単なアンケートへの回答と利用規約の確認をすることで、スタンプラリーを 開始することができます。

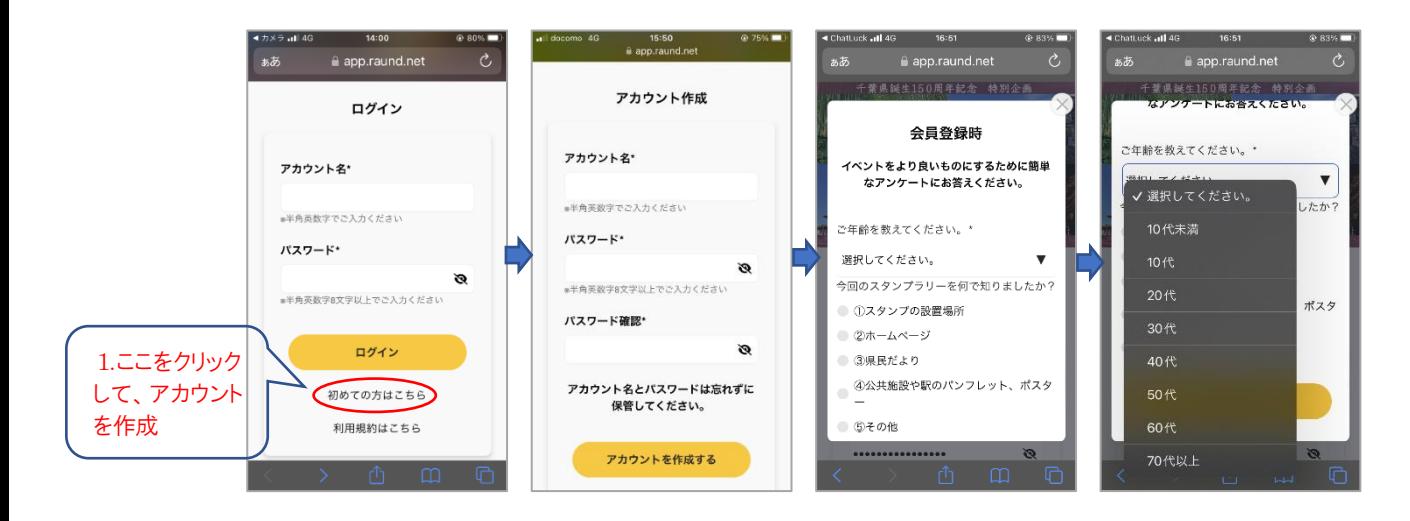

③スタンプラリーが始まるとホーム画面が表示されます。

※ホーム画面では、スタンプラリーの概要やスタンプの獲得状況を確認することが可能です。

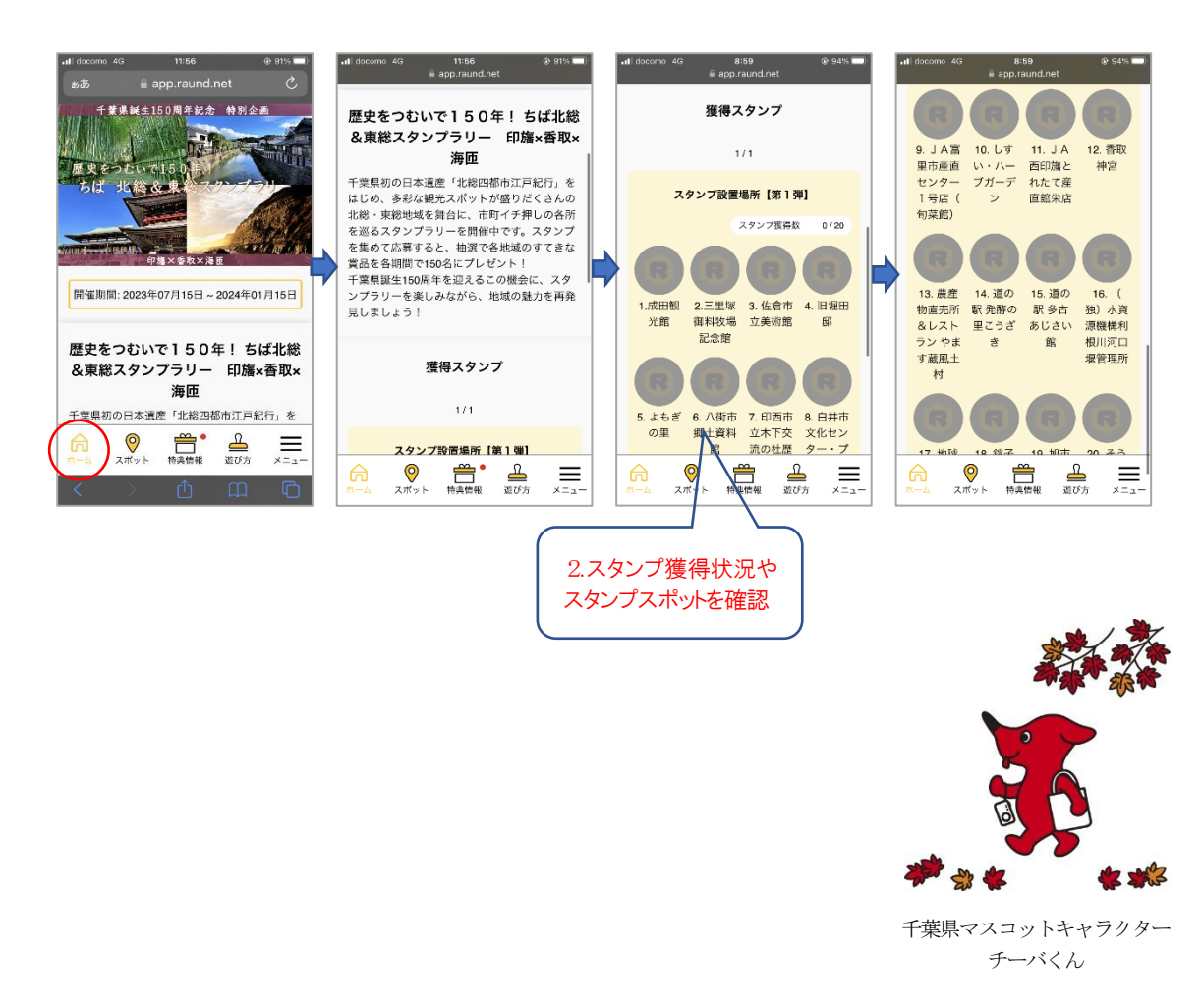

④スポットタブを開くとスタンプスポットやおすすめの観光地等を確認することができます。

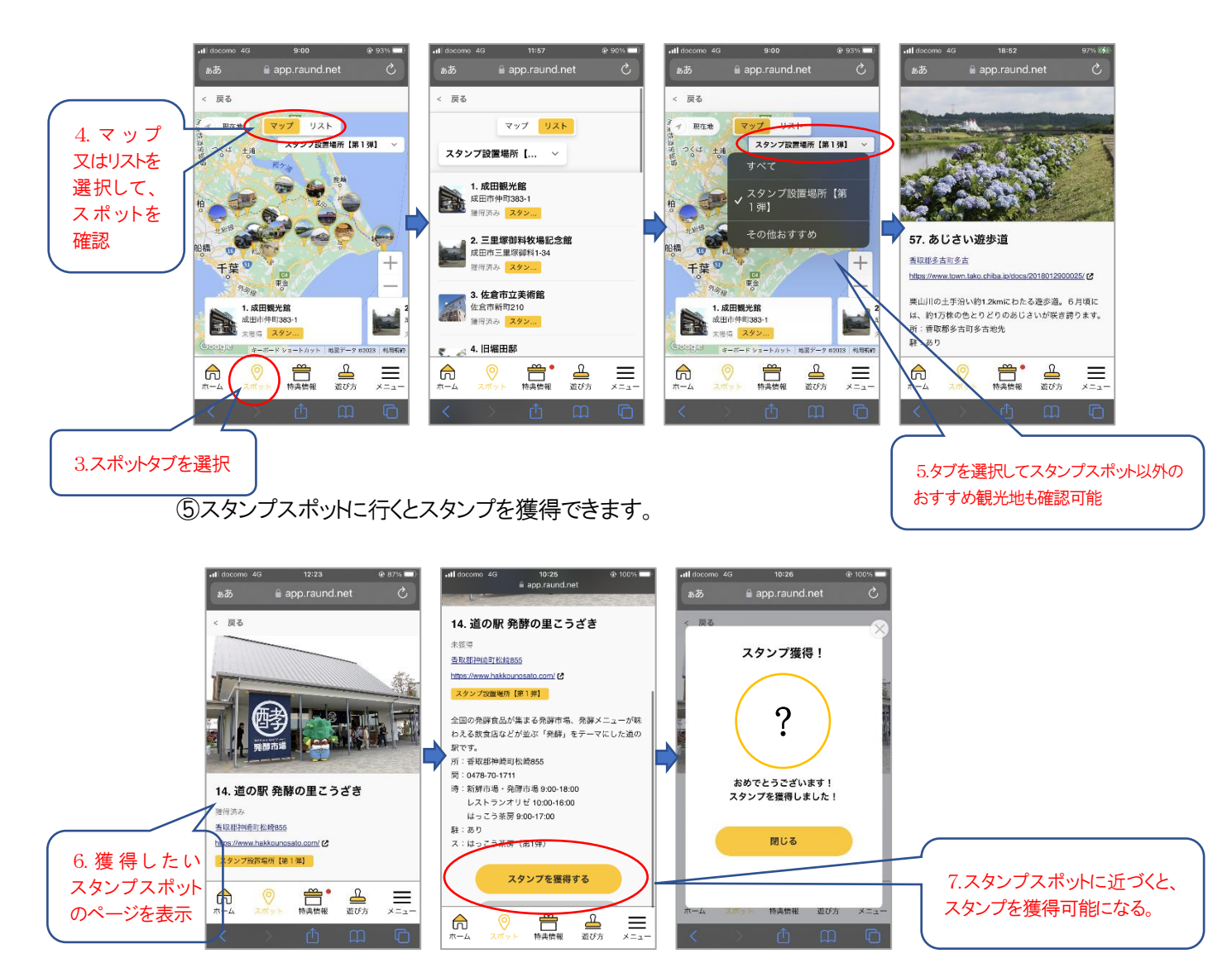

⑥希望の賞品を選択して必要事項を入力の上、抽選に応募できます。

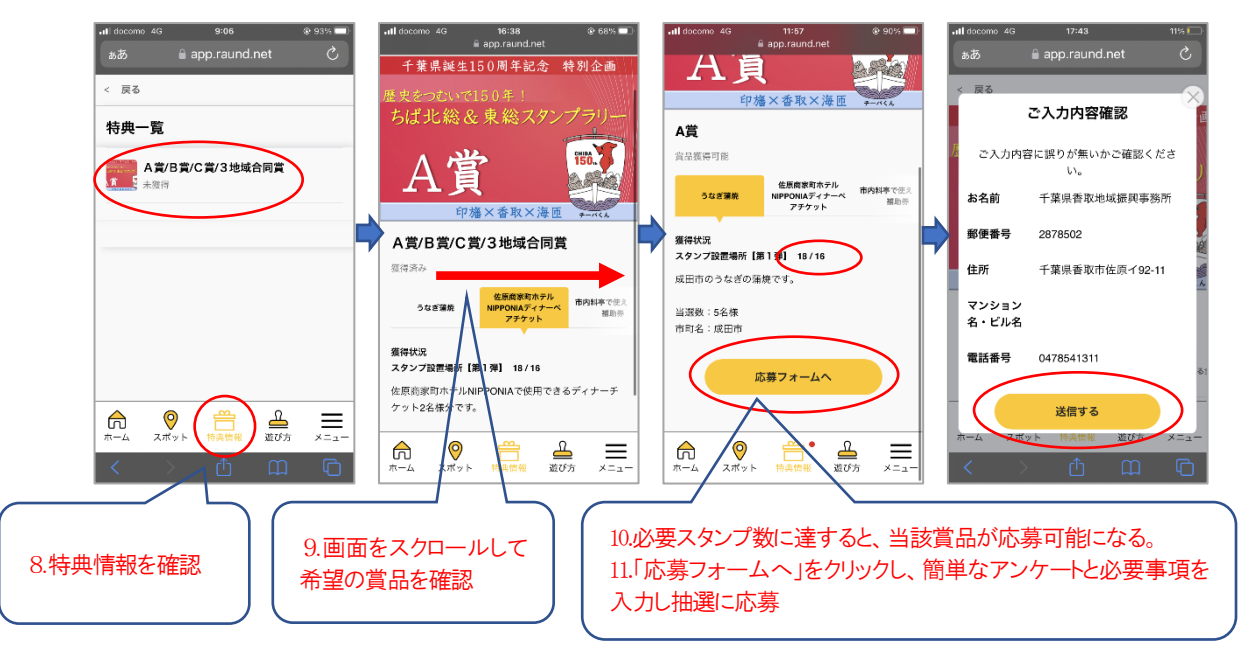